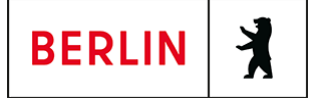

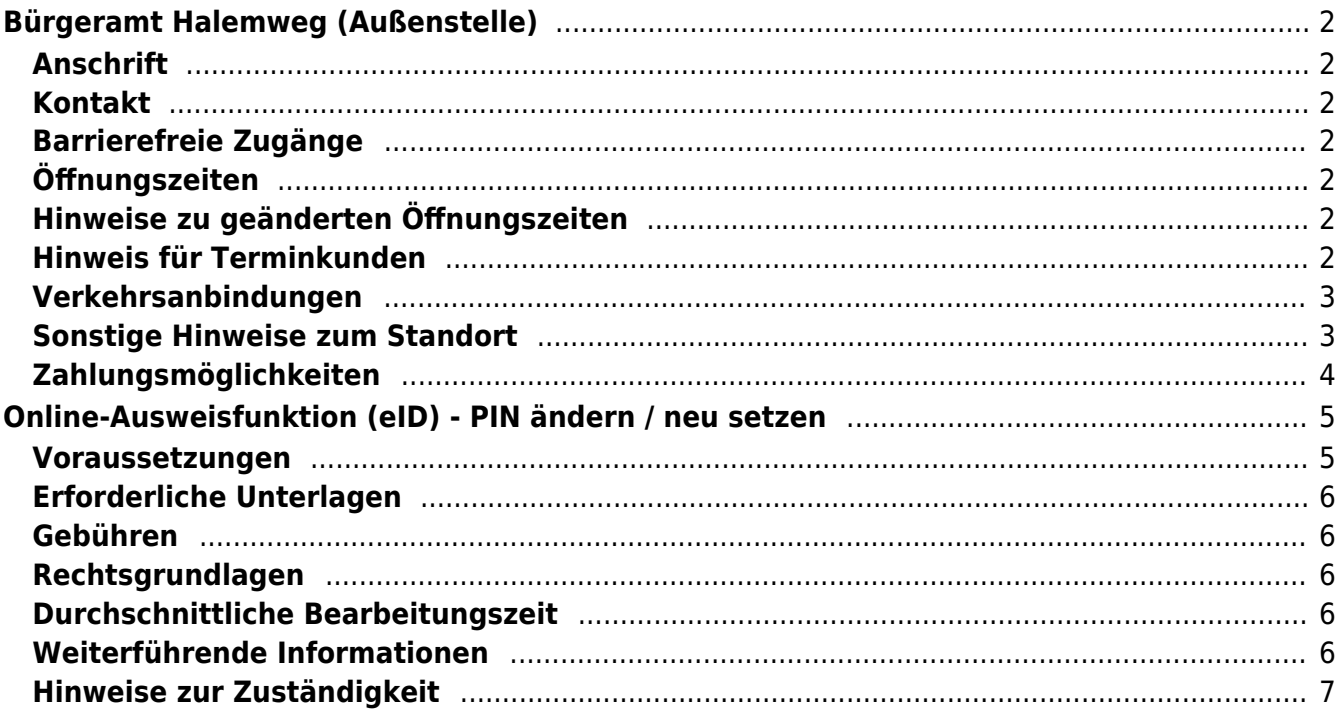

# <span id="page-1-0"></span>Bürgeramt Halemweg (Außenstelle)

Bezirksamt Charlottenburg - Wilmersdorf

## <span id="page-1-1"></span>**Anschrift**

Halemweg 18 13627 Berlin

## <span id="page-1-2"></span>**Kontakt**

Telefon: (030) 9029-25222 Fax: (030) 9029-25223 Internet: [https://www.berlin.de/ba-charlottenburg-wilmersdorf/verwaltung/aemter/buergerdi](https://www.berlin.de/ba-charlottenburg-wilmersdorf/verwaltung/aemter/buergerdienste/buergeraemter/aussenstelle-halemweg/) [enste/buergeraemter/aussenstelle-halemweg/](https://www.berlin.de/ba-charlottenburg-wilmersdorf/verwaltung/aemter/buergerdienste/buergeraemter/aussenstelle-halemweg/) E-Mail: [buergeramt@charlottenburg-wilmersdorf.de](mailto:buergeramt@charlottenburg-wilmersdorf.de)

## <span id="page-1-3"></span>**Barrierefreie Zugänge**

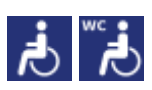

[Erläuterung der Symbole \(https://service.berlin.de/hinweise/artikel.2699.php\)](https://service.berlin.de/hinweise/artikel.2699.php)

# <span id="page-1-4"></span>**Öffnungszeiten**

Donnerstag: 14.00 bis 18.00 Uhr (nur mit Termin\*) Freitag: 9.00 bis 13.00 Uhr (nur mit Termin\*)

## <span id="page-1-5"></span>**Hinweise zu geänderten Öffnungszeiten**

(\*) einige Dienstleistungen erfordern keinen Termin. Beantragte Dokumente können zu den Öffnungszeiten ohne Termin im Bürgeramt abgeholt werden. Beantragte Dokumente können nur dort abgeholt werden, wo sie beantragt worden sind.

## <span id="page-1-6"></span>**Hinweis für Terminkunden**

Eine Terminvereinbarung ist zwingend notwendig. Notfalltermine stehen nur für Notfälle in sehr begrenztem Umfang zur Verfügung.

- Für dringende und akute Angelegenheiten können Sie sich zu den Öffnungszeiten der Bürgerämter unter (030) 9029-15036 an die Notfallhotline für Charlottenburg-Wilmersdorf, wenden. Wenn Sie dort anrufen, bleiben Sie bitte am Telefon, bis sich jemand meldet. Aus technischen Gründen hören Sie jedoch ein Freizeichen, auch wenn auf allen bedienten Leitungen gesprochen wird.
- Bitte beachten Sie, dass eine Terminbuchung per E-Mail nicht möglich ist.

In absoluten Ausnahmefällen, können Sie auch zur Information im Bürgeramt Hohenzollerndamm oder Heerstraße gehen, um dort einen zeitnahen Termin zu buchen.

### **Termine buchen**

Buchen Sie Termine online oder über das Bürgertelefon 115 für Dienstleistungen, bei denen eine persönliche Vorsprache notwendig ist. Dazu gehören Pass- und Personalausweisangelegenheiten und Führerscheinangelegenheiten.

## <span id="page-2-0"></span>**Verkehrsanbindungen**

### **S-Bahn**

1.2km [S+U Jungfernheide Bhf](https://www.vbb.de/fahrinfo?Z=S%2BU%20Jungfernheide%20Bhf%20%28Berlin%29&start=false&language=de_DE)

```
 S42
```
### **U-Bahn**

- 0.1km [U Halemweg](https://www.vbb.de/fahrinfo?Z=U%20Halemweg%20%28Berlin%29&start=false&language=de_DE)
	- $U<sub>7</sub>$
- 0.5km [U Jakob-Kaiser-Platz](https://www.vbb.de/fahrinfo?Z=U%20Jakob-Kaiser-Platz%20%28Berlin%29&start=false&language=de_DE)
	- $U<sub>7</sub>$
- 1km [U Siemensdamm](https://www.vbb.de/fahrinfo?Z=U%20Siemensdamm%20%28Berlin%29&start=false&language=de_DE)
- $U<sub>7</sub>$

### **Bus**

```
 0km Toeplerstr./Halemweg
      123, N7
0.1km U Halemweg
      123
0.3km Hofackerzeile
      123
```
### **Bahn**

```
 1.2km S+U Jungfernheide Bhf
      RE8, RE4, RE2, RB21, RB10, RB14
```
## <span id="page-2-1"></span>**Sonstige Hinweise zum Standort**

Sie finden uns im neuen Stadtteilzentrum; Kein Postverkehr.

### **Folgende Dienstleistungen können schriftlich (postalisch/E-Mail) oder ggf. online beantragt werden:**

- 1. Anwohner/Bewohnerparkausweis
- 2. Abmeldung einer Wohnung
- 3. Meldebescheinigung
- 4. Beantragung einer Sperre von Melderegisterauskünften
- 5. Widerspruchsrechte gegen Datenübermittlung und Melderegisterauskünfte
- 6. Befreiung von der Ausweispflicht
- 7. Führungszeugnis
- 8. Auszug aus dem Gewerbezentralregister

# <span id="page-3-0"></span>**Zahlungsmöglichkeiten**

Girocard (mit PIN)

# <span id="page-4-0"></span>Online-Ausweisfunktion (eID) - PIN ändern /

# neu setzen

Im deutschen Personalausweis, der eID-Karte für EU/EWR-Bürger/innen und dem elektronischen Aufenthaltstitel (eAT) befindet sich ein Chip. Auf dem Chip sind Ihr Foto und Ihre Daten gespeichert. Der Chip ermöglicht es Ihnen, sich online auszuweisen.

Nach Herstellung Ihres Ausweises bzw. Ihrer Karte, erhalten Sie einen PIN-Brief mit der Transport-PIN. Die Online-Ausweisfunktion können Sie nutzen, sobald Sie die Transport-PIN durch Ihre selbstgewählte, sechsstellige PIN ersetzt haben. Außerdem muss der Chip im Ausweis bzw. in der Karte aktiviert sein.

### **PIN setzen**

- Sie können Ihre PIN unmittelbar bei Abholung des Ausweises oder der Karte in Ihrer zuständigen Behörde setzen.
- Alternativ können Sie die PIN jederzeit selbst an geeigneten NFC-fähigen Smartphones/Tablets oder an Ihrem PC (mit Kartenlesegerät) mit Hilfe einer Software (z.B. die AusweisApp) setzen.

### **PIN ändern**

- Sie können Ihre PIN jederzeit und beliebig oft selbst ändern. Dafür geben Sie erst Ihre bisherige PIN ein und dann zwei Mal Ihre neu gewählte PIN.
- Sie können Ihre PIN auch vor Ort in der Behörde ändern.

### **PIN neu setzen**

Sie können sich eine PIN vor Ort bei der zuständigen Behörde neu setzen lassen z.B. wenn

- Ihnen der PIN-Brief mit der Ihnen zugeteilten Transport-PIN und der Entsperrungsnummer (PUK zur Aufhebung der Blockierung nach dreimaliger Falscheingabe der PIN) nicht vorliegt
- oder wenn Sie Ihre selbst gewählte PIN vergessen haben

#### **Verfahrensablauf**

1. Stellen Sie einen Antrag auf Neusetzung der PIN für die Online-Ausweisfunktion (eID). Das können Sie nur persönlich vor Ort im Bürgeramt erledigen.

2. Die Behörde verfügt vor Ort über spezielle Schreib-Lese-Geräte (Änderungsterminals), mit der die Änderung der PIN vorgenommen werden kann. Setzen Sie eine selbstgewählte, sechsstellige PIN.

## <span id="page-4-1"></span>**Voraussetzungen**

**Der Chip zur Nutzung der Online-Ausweisfunktion ist aktiviert**

Die Online-Ausweisfunktion muss bereits aktiviert sein auf Ihrer/m gültigen

- deutschen Personalausweis
- eID-Karte für EU/EWR-Bürger/innen (Unionsbürgerkarte)
- o elektronischen Aufenthaltstitel (eAT)
- **Ihnen liegt Ihr PIN-Brief nicht vor oder Sie wissen Ihre bisherige PIN nicht mehr**

#### **Persönliches Erscheinen**

Sie müssen mit Ihrem Ausweis persönlich vorstellig werden, wenn Sie die PIN-Setzung oder -Änderung vor Ort machen möchten.

## <span id="page-5-0"></span>**Erforderliche Unterlagen**

- **Antrag auf Neusetzung der PIN für die Online-Ausweisfunktion (eID)** ausschließlich persönlich vor Ort möglich
- **Personalausweis, eID-Karte oder eAT mit aktivierter Online-Ausweisfunktion**

### <span id="page-5-1"></span>**Gebühren**

keine

## <span id="page-5-2"></span>**Rechtsgrundlagen**

- **Personalausweisverordnung (PAuswV) § 20** ([https://www.gesetze-im-internet.de/pauswv/\\_\\_20.html](https://www.gesetze-im-internet.de/pauswv/__20.html))
- **Personalausweisgesetz (PAuswG) § 27 Abs. 2** ([https://www.gesetze-im-internet.de/pauswg/\\_\\_27.html\)](https://www.gesetze-im-internet.de/pauswg/__27.html)
- **eID-Karte-Gesetz (eIDKG)** ([https://www.gesetze-im-internet.de/eidkg/index.html#BJNR084610019BJNE0](https://www.gesetze-im-internet.de/eidkg/index.html#BJNR084610019BJNE000102116) [00102116](https://www.gesetze-im-internet.de/eidkg/index.html#BJNR084610019BJNE000102116))
- **Aufenthaltsgesetz (AufenthG) § 78** ([https://www.gesetze-im-internet.de/aufenthg\\_2004/\\_\\_78.html](https://www.gesetze-im-internet.de/aufenthg_2004/__78.html))

## <span id="page-5-3"></span>**Durchschnittliche Bearbeitungszeit**

sofort

## <span id="page-5-4"></span>**Weiterführende Informationen**

- **Informationen zum PIN-Rücksetzbrief (Bundesinnenministerium)** ([https://www.pin-ruecksetzbrief-bestellen.de/\)](https://www.pin-ruecksetzbrief-bestellen.de/)
- **Informationen zum Personalausweis (Bundesinnenministerium)** (<https://www.personalausweisportal.de/Webs/PA-INFO/Index.html>)
- **Informationen zur Unionsbürgerkarte / eID-Karte (Bundesinnenministerium)** ([https://www.personalausweisportal.de/Webs/PA/DE/buergerinnen-und-buerg](https://www.personalausweisportal.de/Webs/PA/DE/buergerinnen-und-buerger/eID-karte-der-EU-und-des-EWR/eid-karte-der-eu-und-des-ewr-node.html) [er/eID-karte-der-EU-und-des-EWR/eid-karte-der-eu-und-des-ewr-node.html\)](https://www.personalausweisportal.de/Webs/PA/DE/buergerinnen-und-buerger/eID-karte-der-EU-und-des-EWR/eid-karte-der-eu-und-des-ewr-node.html)
- **Informationen zum Elektronischen Aufenthaltstitel (eAT) (Bundesinnenministerium)** ([https://www.bamf.de/DE/Themen/MigrationAufenthalt/ZuwandererDrittstaate](https://www.bamf.de/DE/Themen/MigrationAufenthalt/ZuwandererDrittstaaten/Migrathek/eAufenthaltstitel/eaufenthaltstitel-node.html) [n/Migrathek/eAufenthaltstitel/eaufenthaltstitel-node.html\)](https://www.bamf.de/DE/Themen/MigrationAufenthalt/ZuwandererDrittstaaten/Migrathek/eAufenthaltstitel/eaufenthaltstitel-node.html)
- **Erklärung zum Freischalten der aktivierten Online-Ausweisfunktion mit Transport-PIN (Bundesinnenministerium)** ([https://www.personalausweisportal.de/Webs/PA/DE/buergerinnen-und-buerg](https://www.personalausweisportal.de/Webs/PA/DE/buergerinnen-und-buerger/online-ausweisen/pin-brief/pin-brief-node.html) [er/online-ausweisen/pin-brief/pin-brief-node.html\)](https://www.personalausweisportal.de/Webs/PA/DE/buergerinnen-und-buerger/online-ausweisen/pin-brief/pin-brief-node.html)
- **Online-Ausweisfunktion (eID) nachträglich aktivieren (Dienstleistung)** (<https://service.berlin.de/dienstleistung/329830/>)

# <span id="page-6-0"></span>**Hinweise zur Zuständigkeit**

Die Dienstleistung kann bei allen Bürgerämtern (unabhängig vom Wohnsitz) in Anspruch genommen werden.